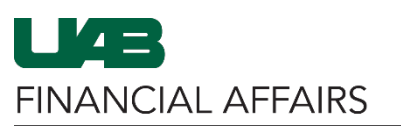

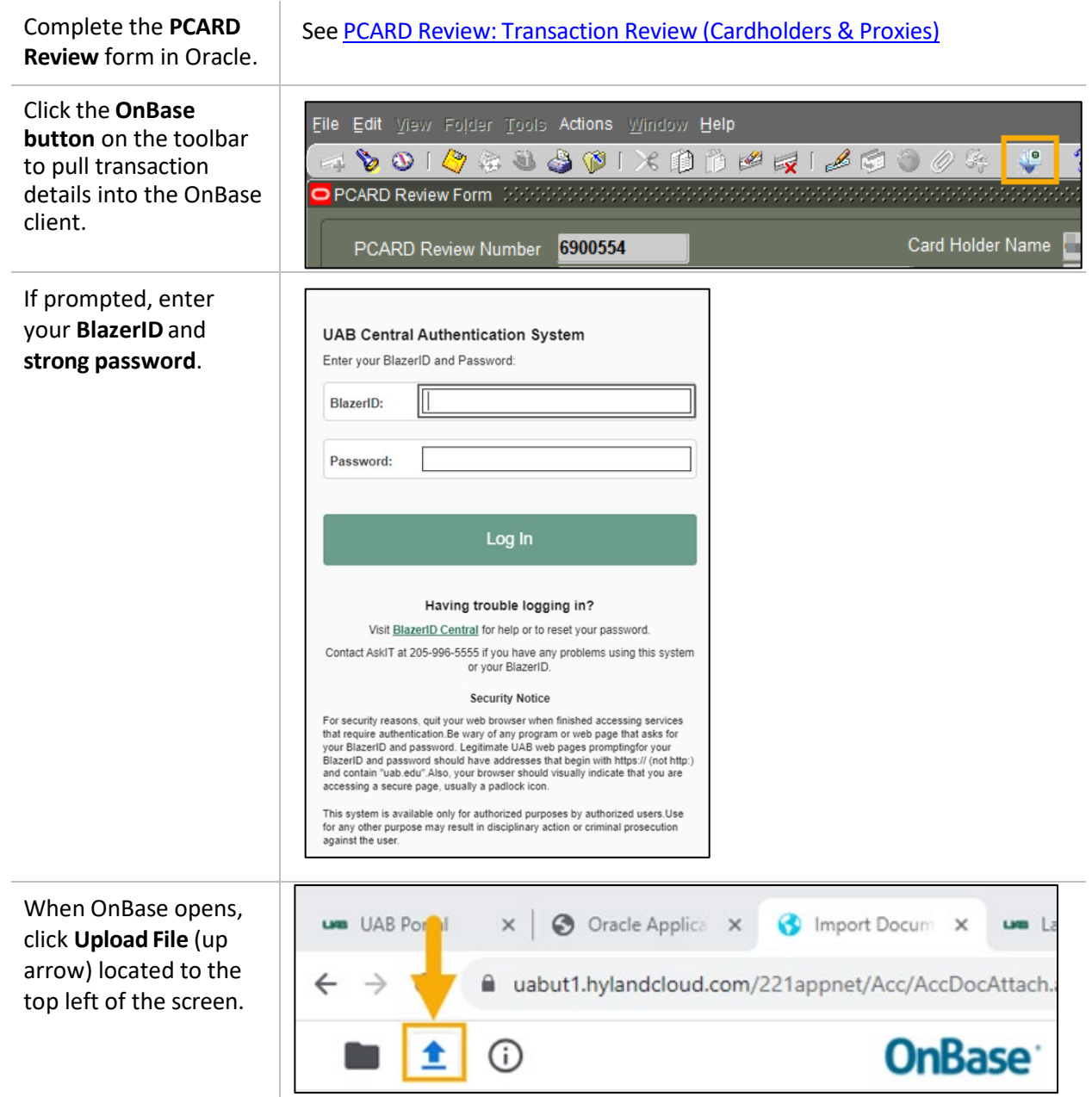

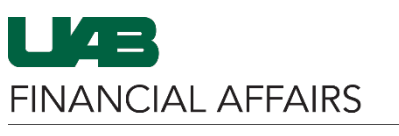

## **PCARD Review: Importing Documentation to OnBase**

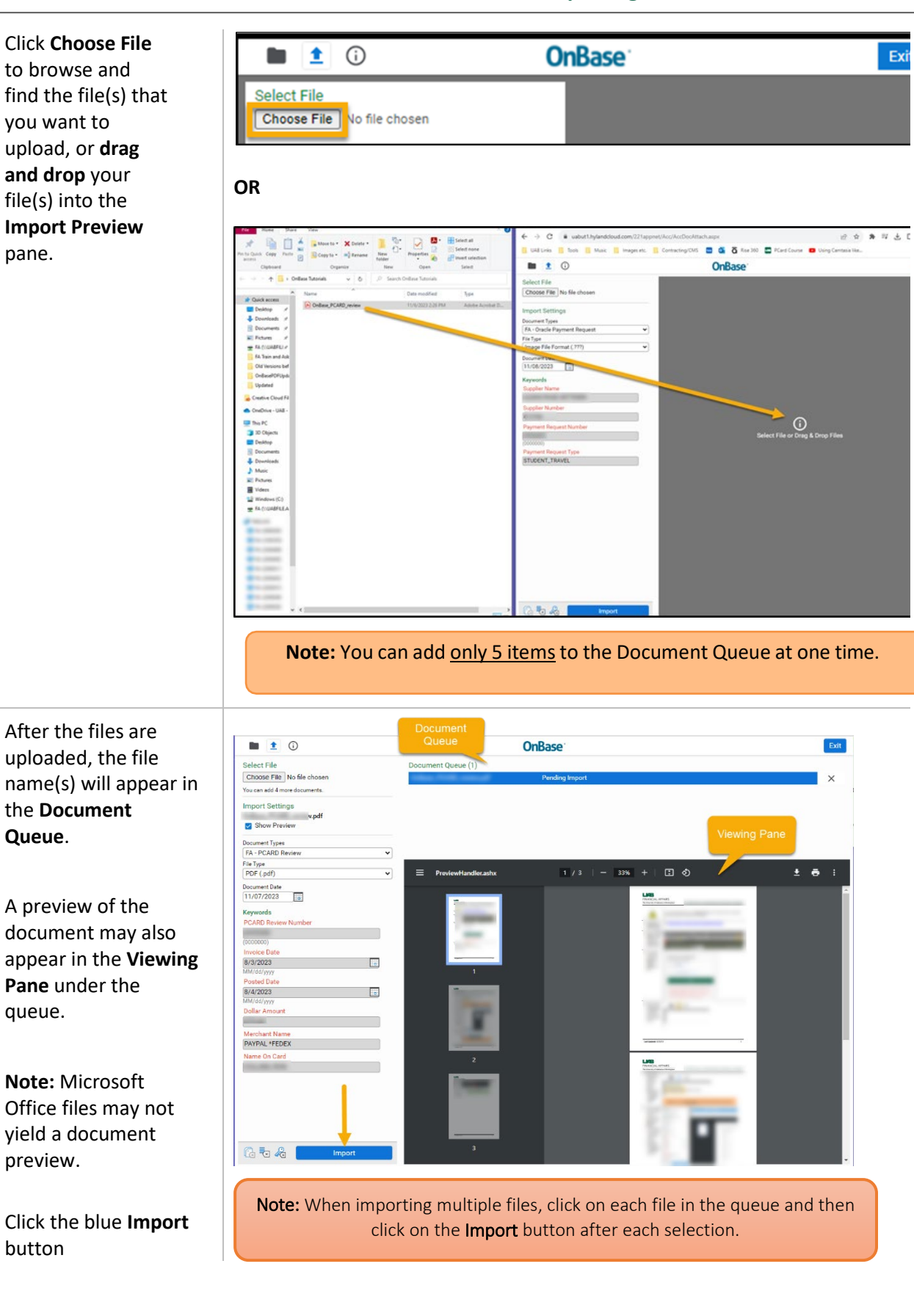

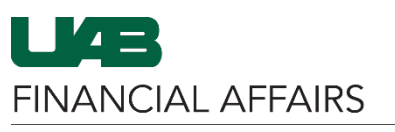

## **PCARD Review: Importing Documentation to OnBase**

Once you get the **Imported Successfully** notification, your document has been loaded.

**Close OnBase** and return to Oracle by closing the browser tab (**click the [X]** – do not use the Exit button).

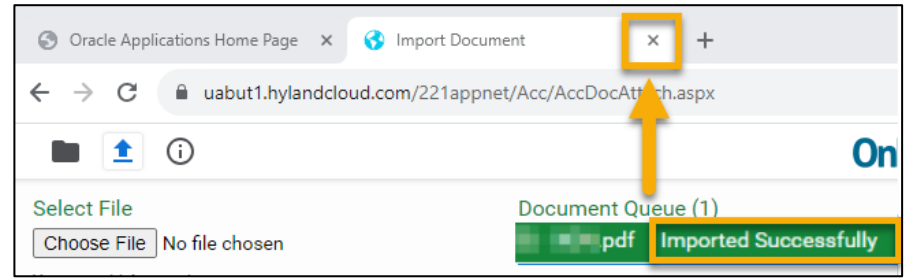